# **Mandriva Linux: HOWTO Clone a system using KA method**

**Antoine Ginies**

### **Mandriva Linux: HOWTO Clone a system using KA method**

by Antoine Ginies

Published 2007

Revision History

Revision 0.3 May 2010 Revised by: ag update/fix Revision 0.2 Fev 2010 Revised by: ag update Revision 0.1 OCT 2007 Revised by: ag update

# **Table of Contents**

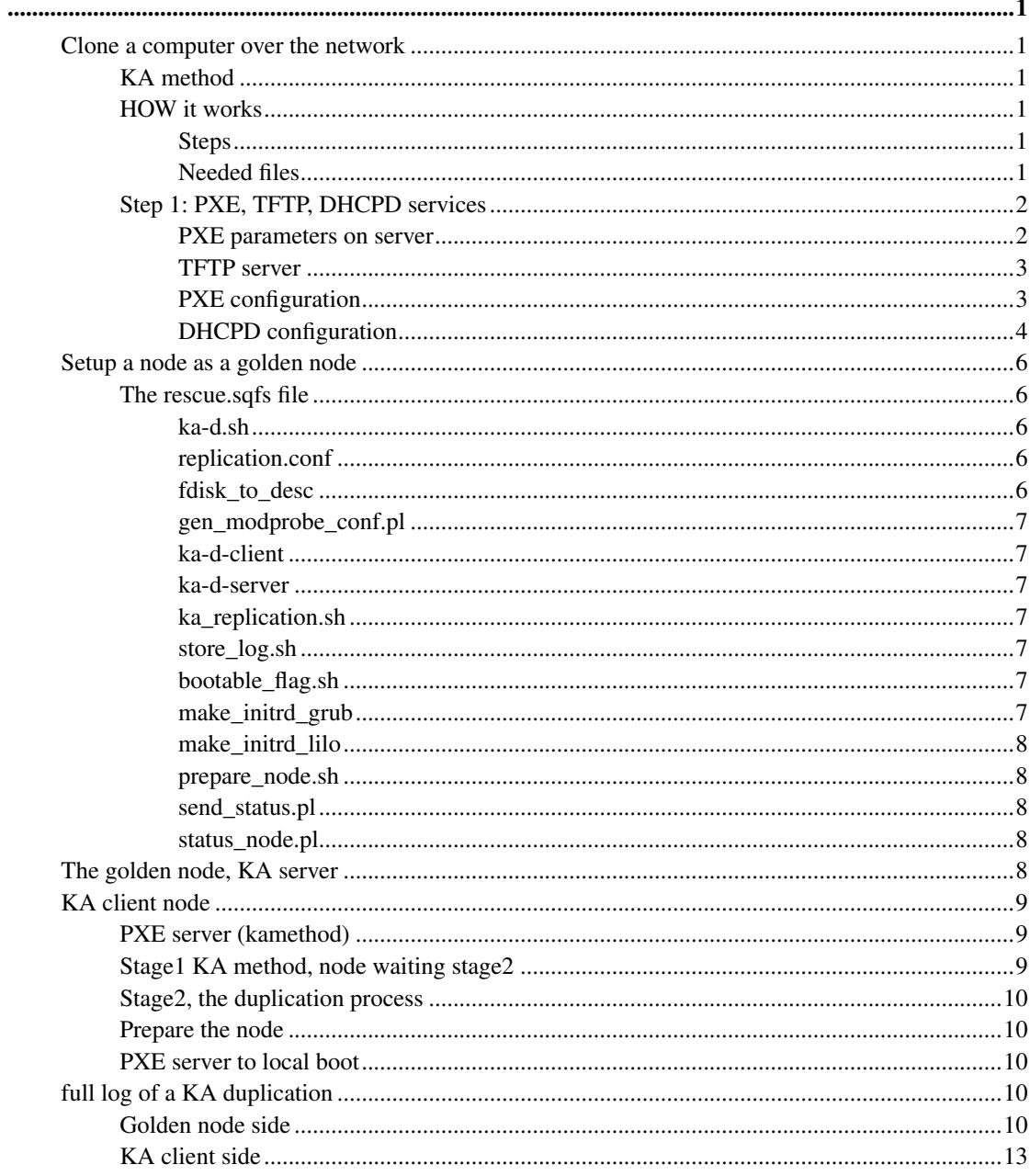

# <span id="page-3-0"></span>**Clone a node/computer using KA method**

# <span id="page-3-1"></span>**Clone a computer over the network**

Goal of duplication is to easily deploy a computer over network without taking care of numbers of computer. In this documentation, we call golden node the node we want to clone. We can duplicate SCSI or IDE hard drive, and duplication support multiple filesystem (reiserfs, ext2, ext3, ext4, xfs, jfs).

WARNING: all data on client nodes will be erased ! We ducplicate partitions of HDD' golden node, and the process will do a fdisk command on the client node, so ALL YOUR DATA will be erased on client nodes.

# <span id="page-3-2"></span>**KA method**

With KA method you can quickly duplicate a node using a **desc** file describing partitions. KA method only duplicate data on partitions, so if you have 80go HDD disk, and only 10go on it, KA only duplicates 10go, and not the whole disk. KA method doesn't not support RAID software.

Drawbacks:

- KA method doesn't support RAID software
- you can only clone Linux filesystems (if you want to duplicate another kinf of FS, it's up to you to modify the scripts)

# <span id="page-3-4"></span><span id="page-3-3"></span>**HOW it works**

#### **Steps**

The clone process works in three steps

- PXE boot to retrieve stage1: the computer boot on PXE mode, retrieve vmlinuz and an initrd image. The computer is in stage1 mode, and is able to get the stage2 throug KA. Network is up.
- get stage2: the computer gets the stage2 with the KA method. The stage2 contains all necessary tools to recognize your hardware (the most important things is to detect your HDD and your network card), and all necessary tools to finalize the cloning process.
- <span id="page-3-5"></span>• Duplication process: the computer auto-probes needed modules to be able to access the HDD. A basic log server is launched on the client node to be able to run command and get status of the KA duplication process. The computer reconfigure the modprobe.conf and restore the booloader (grub or lilo)

### **Needed files**

All needed files are available in Mandriva Linux cooker.

- install/stage2/rescue.sqhfs: this is the stage2 file with all needed files to detect and probe modules, and launch the third step of the duplication process. This file will be used on the golden node.
- isolinux/alt0/vmlinuz: linux kernel, needed in the /var/lib/tftpboot/X86PC/linux/images/ directory of the PXE server
- isolinux/alt0/all.rdz: stage1 and all needed modules and tools.

# <span id="page-4-0"></span>**Step 1: PXE, TFTP, DHCPD services**

To easily clone a computer node, we use PXE technology to boot a kernel, and an initrd image wich contains all needed modules for network and media storage. Documentation about PXE can be found here: PXE doc (http://people.mandriva.com/~aginies/doc/pxe/). Please, keep in mind setting such services can DISTURB your current network architecture.

#### <span id="page-4-1"></span>**PXE parameters on server**

Mandriva Linux installer supports various methods to install a computer. With PXE configuration file you can specify wich method you want to use to install your node, or add a specific option at boot prompt. Edit your default PXE configuration file to add your custom entry (/var/lib/tftpboot/X86PC/linux/pxelinux.cfg/default).

```
PROMPT 1
DEFAULT local
DISPLAY messages
TIMEOUT 50
F1 help.txt
label local
   LOCALBOOT 0
label kamethod
    KERNEL images/vmlinuz
    APPEND initrd=images/all.rdz ramdisk_size=64000 vga=788 \
       automatic=method:ka,interface:eth0,network:dhcp root=/dev/ram3 rw kamethod
```
At boot prompt no you can boot:

- **DEFAULT** local: default boot will be local one, change it with the name of a LABEL
- **local**: boot local

• kamethod: automatic mode, get stage2 through KA. Network interface is set to eth0. Auto setup the network with DHCP, and use the KA technology to launch the replication method.

#### <span id="page-5-0"></span>**TFTP server**

TFTP server should be activated in /etc/xinetd.d/tftp file, and the xinetd service started.

```
service tftp
{
    disable= no
    socket_type= dgram
    protocol= udp
    wait= yes
    user= root
    server= /usr/sbin/in.tftpd
    server_args = -s /var/lib/tftpboot
    per_source= 11
    cps= 100 2
    flags= IPv4
}
```
### <span id="page-5-1"></span>**PXE configuration**

```
# which interface to use
interface=eth0
default_address=IPADDR_PXE
# the multicast ip address to listen on
multicast_address=224.0.1.2
# mtftp info
mtftp_address=IPADDR_TFTP
mtftp_client_port=1758
mtftp_server_port=1759
# the port to listen on
listen_port=4011
# enable multicast?
use_multicast=1
# enable broadcast?
use_broadcast=0
# user prompt
prompt=Press F8 to view menu ...
```

```
prompt_timeout=2
# what services to provide, priority in ordering
# CSA = Client System Architecture
# service=<CSA>,<min layer>,<max layer>,<basename>,<menu entry>
service=X86PC, 0, 2, linux, Mandriva Linux x86
service=IA64PC,0,2,linux,Mandriva Linux IA64
service=X86PC,0,0,local,Local boot
# tftpd base dir
tftpdbase=/
# domain=guibland.com
```
#### domain=

#### <span id="page-6-0"></span>**DHCPD configuration**

IE of an /etc/dhcpd.conf configuration file. Change IPADDR\_TFTP with the IP address of the TFTP serrver, and the NET value. Don't forget to adjust the **domain-name** and the **domain-name-servers**.

```
ddns-update-style none;
allow booting;
allow bootp;
authoritative;
# Definition of PXE-specific options
# Code 1: Multicast IP address of bootfile
# Code 2: UDP port that client should monitor for MTFTP responses
# Code 3: UDP port that MTFTP servers are using to listen for MTFTP requests
# Code 4: Number of secondes a client must listen for activity before trying
          to start a new MTFTP transfer
# Code 5: Number of secondes a client must listen before trying to restart
         a MTFTP transfer
# define Option for the PXE class
option space PXE;
option PXE.mtftp-ip code 1 = ip-address;
option PXE.mtftp-cport code 2 = unsigned integer 16;
option PXE.mtftp-sport code 3 = unsigned integer 16;
option PXE.mtftp-tmout code 4 = unsigned integer 8;
option PXE.mtftp-delay code 5 = unsigned integer 8;
option PXE.discovery-control code 6 = unsigned integer 8;
option PXE.discovery-mcast-addr code 7 = ip-address;
#Define options for pxelinux
option space pxelinux;
option pxelinux.magic code 208 = string;
option pxelinux.configfile code 209 = text;
option pxelinux.pathprefix code 210 = text;
```

```
option pxelinux.reboottime code 211 = unsigned integer 32;
site-option-space "pxelinux";
option pxelinux.magic f1:00:74:7e;
option pxelinux.reboottime 30;
#Class that determine the options for Etherboot 5.x requests
class "Etherboot" {
#if The vendor-class-identifier equal Etherboot-5.0
match if substring (option vendor-class-identifier, 0, 13) = "Etherboot-5.0";
# filename define the file retrieve by the client, there nbgrub
# our tftp is chrooted so is just the path to the file
filename "/etherboot/nbgrub";
#Used by etherboot to detect a valid pxe dhcp server
option vendor-encapsulated-options 3c:09:45:74:68:65:72:62:6f:6f:74:ff;
# Set the "vendor-class-identifier" field to "PXEClient" in dhcp answer
# if this field is not set the pxe client will ignore the answer !
option vendor-class-identifier "Etherboot-5.0";
vendor-option-space PXE;
option PXE.mtftp-ip 0.0.0.0;
# IP of you TFTP server
next-server IPADDR_TFTP;
}
# create the Class PXE
class "PXE" {
# if the "vendor-class-identifier" is set to "PXEClient" in the client dhcp request
match if substring(option vendor-class-identifier, 0, 9) = "PXEClient";
filename "/X86PC/linux/linux.0";
option vendor-class-identifier "PXEClient";
vendor-option-space PXE;
option PXE.mtftp-ip 0.0.0.0;
next-server IPADDR_TFTP;
}
#host node20 {
# hardware ethernet 00:40:CA:8C:B6:E9;
# fixed-address node20;
#}
subnet NET.0 netmask 255.255.255.0 {
 option subnet-mask 255.255.255.0;
  option routers IPADDR_GW;
  default-lease-time 288000;
 max-lease-time 864000;
  option domain-name "guibland.com";
  option domain-name-servers IPADDR_DNS;
  next-server IPADDR_TFTP;
 pool {
  range NET.30 NET.40;
  }
}
```
# <span id="page-8-1"></span><span id="page-8-0"></span>**Setup a node as a golden node**

## **The rescue.sqfs file**

You need the rescue disk (wich contains the **/ka** directory), Just extract this file, and copy all directory in /mnt/ka.

```
[root@guibpiv ~]# mkdir /mnt/ka
[root@guibpiv ~]# cd /mnt/ka/
[root@guibpiv ka]# unsquashfs rescue.sqfs
[root@guibpiv ka]# mv squashfs-root/* .
[root@guibpiv ka]# ls
bin/ dev/ etc/ ka/ lib/ modules/ proc/ sbin/ squashfs-root/ tmp/ usr/ var/
```
Go in the /mnt/ka/ka directory, and see all new files available. All those files are needed to do a KA duplication process. We will explain now the rule of each of them. You can modify all them, those files will be copied in the directory **/tmp/stage2** of the client node of the duplication process (second step).

#### <span id="page-8-2"></span>**ka-d.sh**

This is the master script to declare a node as a golden node. This script takes a lot of arguments. This script should be run on the host wich have the **/mnt/ka** directory.

```
-h, --help : display this message
-n num : specify the number of (destination) nodes
-x dir : exclude directory
-X sdb|sdc : exclude sdb for the replication
-m drive : copy the master boot record (for windows) of this drive (not really tested y
-M drive file : use 'file' as master boot record (must be 446 bytes long) for the speci
-D partition : also copy partition 'partition'
-p drive pdesc : use 'pdesc' file as partition scheme (see doc) for the specified drive
-d delay : delay beteween the release of 2 clients (1/10 second)
-r 'grub|lilo' : choose the bootloader (you can add mkinitrd options)
ie: ka-d.sh -n 3 -p sda /tmp/desc -X 'sdb|sdc' -r 'grub --with=ata_piix --with=piix'
```
#### <span id="page-8-3"></span>**replication.conf**

<span id="page-8-4"></span>This file contains all variables needed by other scripts. It also tries to get information like IP address.

#### **fdisk\_to\_desc**

This script generate the description table of the hard drive disk in the /tmp/desc file. This file must follow some rules: one line per partition, with two fields : type of partition and size in megabytes. The type can be linux, swap, extended. Other types can be obtained by appending their hexadecimal number to 'type'. For example linux is the same as type83. The size is either a number of megabytes, or the keyword fill (to take all available space). The logical partitions must have the logical keyword. Do a man ka-d for more help.

#### <span id="page-9-0"></span>**gen\_modprobe\_conf.pl**

This script creates a basic output like the content of the/**etc/modprobe.conf** file. Drawbacks this file must be updated for each new modules available in the kernel (based on the **kernel/list modules.pm** file).

#### <span id="page-9-1"></span>**ka-d-client**

The ka-d-client binary file is used to get stage2 with the KA method, and after get the whole system. The important argument is the -s session name. A **KA** can only connect to a specific session (getstage2, kainstall ...). The code source is available in the ka-deploy SRPM.

#### <span id="page-9-2"></span>**ka-d-server**

The ka-d-server binary file is used to be a KA golden node server. Like the ka-d-client the session arguments is an important parameter (-s session\_name). The session name will be getstage2 to retrieve the stage2 (after the PXE boot) and will be **kainstall1** at duplication process step. If you want to do more than one duplication process of nodes at the same time, you should synchronize the ka\_sesion name between the server and the client. The code source is available in the ka-deploy SRPM.

#### <span id="page-9-3"></span>**ka\_replication.sh**

Script launched on the KA client (after getting stage2 and probing modules), to do the full process of the Ka duplication. This script call other scripts to prepare the node (prepare\_node.sh), configure the bootloader (make\_initrd\_grub or make\_initrd\_lilo).

#### <span id="page-9-4"></span>**store\_log.sh**

Basic script to store the log of the KA duplication process on an FTP server. Adjust to feet your need, and uncomment the line #store\_log.sh in the /mnt/ka/ka/ka\_replication.sh file.

#### <span id="page-9-5"></span>**bootable\_flag.sh**

<span id="page-9-6"></span>Script to set bootable an HDD using fdisk. First arg must be the HDD device.

#### **make\_initrd\_grub**

Restore and reload the Grub bootloader in the **/mnt/disk** directory. It's a very basic script, and perhaps use the **restore** bootloader of the Mandriva Linux Rescue should be a better idea.

#### <span id="page-10-0"></span>**make\_initrd\_lilo**

Restore and reload the lilo bootloader in the **/mnt/disk** directory. Again it's a very basic script, perhaps we should use the restore\_bootloader of the Mandriva Linux Rescue.

#### <span id="page-10-1"></span>**prepare\_node.sh**

This script remove in the futur system the old network's udev rules, old dhcp cache files, launch the script gen\_modprobe\_conf.pl to regenerate an up to date /etc/modprobe.conf in the new system, and launch the script to restore the bootloader. If you want to do more action on the installed, system, you can modify this script.

#### <span id="page-10-2"></span>**send\_status.pl**

Very basic perl script to open the port 12345, and paste the content of the /tmp/ka\* file. It also permit the execution of commands on node, if user send a message from the golden node with the **exec** prefix.

#### <span id="page-10-3"></span>**status\_node.pl**

Script to connect to a client node, first arg must be the IP address of the node. You can run command on the node with the exec prefix.

# <span id="page-10-4"></span>**The golden node, KA server**

Now, it is time to build a description of the node partitions. You can use the script /mnt/ka/ka/fdisk\_to\_desc as root user, or your favorite text editor, you can write a file like this one:

```
linux 3500
extended fill
logical swap 500
logical linux fill
```
This file describes your partition table and the sample above can be considered as a default one for a recommended installation. There is a 3.5GB / partition, a 500 MB swap partition, and /var fills the rest, of course you can adjust sizes accoding to your system.

Type the following to start the ka replication server as root user on the golden node:

```
<screen>
[root@node40 ka]# ./ka-d.sh -n 1 -p sda /root/desc -X sdb -r "grub --with=jfs --with=ata_piix"
takembr =
desc = sda /root/desc
+ Mount points :
    /dev/sda5 / ext3
     /dev/sda1 swap swap
+ Hard drives :
     sda
+ Reading partition table description for sda
    Added partition 1 : type 82
    Added partition 5 : type 83
+ Included mount points : /
+ Bootloader is: grub --with=jfs --with=ata_piix
+++ Sending Stage2 +++
Compiled : Aug 23 2007 12:58:29
ARGS=+ka-d-server+-s+getstage2+-n+1+-e+(cd /mnt/ka; tar --create --one-file-system --sparse
Server IP = 10.0.1.40
command = (cd /mnt/ka; tar --create --one-file-system --sparse . )
I want 1 clients
Socket 4 on port 30765 on node40.guibland.com ready.
Socket 5 on port 30764 on node40.guibland.com ready.
```
- -r "grub --with=jfs --with=ata\_piix": use grub bootloader and --with=jfs --with=piix mkinitrd option in the chrooted system after the KA deploiement
- -n nb\_nodes: specify how many nodes are clients
- -p sda desc: specify the name of the hdd
- -x /tmp: exclude /tmp directory
- -X sdb: exclude sdb hdd for the duplication

Now the golden node is waiting for clients nodes to start replication.

# <span id="page-11-1"></span><span id="page-11-0"></span>**KA client node**

## **PXE server (kamethod)**

We have to configure the PXE to boot by default on **kamethod**. To do this just edit /var/lib/tftpboot/X86PC/linux/pxelinux.cfg/default and set DEFAULT to kamethod:

DEFAULT kamethod

<span id="page-11-2"></span>So, next time a node boots, the PXE server will force the node to boot using the kamethod entry.

# **Stage1 KA method, node waiting stage2**

Now, you boot all remaining nodes. The replication process will start once all nodes are up and waiting on the KA screen.

If the nodes can't reach the golden node, running the KA server the message Can't reach a valid KA server will appear. Each node will try five times to reach the **KA** server, after that the node will reboot. As the node boots on **kamethod**, it will retry until it finds it.

# <span id="page-12-0"></span>**Stage2, the duplication process**

Once all the nodes have found the KA server, the first duplication process will start. This step duplicates the stage2 from the /mnt/ka directory of the golden node, in the client's nodes memory (/dev/ram3 formated as ext2). Then, nodes chroot their memories (the /tmp/stage2 directory), and launch the drvinst command from the stage2, to probe all needed their modules (drivers). Then, the second step of the duplication starts.

The duplication process will clone your drives following the description you have made (**/tmp/desc** of the golden node). Nodes will rewrite their partition table, then format their filesystems (ReiserFs, XFS, ext2/3/4, JFS). All new partitions will be mounted in the **/mnt/disk** directory. Then, the drive duplication process will begin. On a fast Ethernet switch you can reach speeds of 10MBytes/sec.

## <span id="page-12-1"></span>**Prepare the node**

At the end of the duplication process, each node will chroot its partitions and rebuild its /boot/initrd.img, and /etc/modprobe.conf files. This step ensures that your node will reboot using its potential SCSI drives and adjusting its network card driver. Before rebooting, each node reinstalls lilo/grub. All your node are now ready, and are clone of master node.

## <span id="page-12-2"></span>**PXE server to local boot**

Don't forget to change the default PXE boot to local so node after replication will boot localy.

# <span id="page-12-4"></span><span id="page-12-3"></span>**full log of a KA duplication**

## **Golden node side**

```
[root@node40 ka]# ./ka-d.sh -n 1 -p sda /root/desc -X sdb -r "grub --with=jfs --with=ata_pi
takembr =
desc = sda /root/desc
+ Mount points :
    /dev/sda5 / ext3
     /dev/sda1 swap swap
```

```
+ Hard drives :
     sda
+ Reading partition table description for sda
    Added partition 1 : type 82
    Added partition 5 : type 83
+ Included mount points : /
+ Bootloader is: grub --with=jfs --with=ata_piix
+++ Sending Stage2 +++
Compiled : Aug 23 2007 12:58:29
ARGS=+ka-d-server+-s+getstage2+-n+1+-e+(cd /mnt/ka; tar --create --one-file-system --sparse
Server IP = 10.0.1.40
command = (cd /mnt/ka; tar --create --one-file-system --sparse . )
I want 1 clients
Socket 4 on port 30765 on node40.guibland.com ready.
Socket 5 on port 30764 on node40.guibland.com ready.
got UDP packet from 10.0.1.35
Session name matches
Sending UDP reply to 10.0.1.35
Accepting connection from 10.0.1.35
Clients : want_data 0 / connected 0
client says hello !
Client sends options
Client accepts data
Added client 10.0.1.35, daddy = 10.0.1.40
Accepting connection from 10.0.1.35
checking connection auth10.0.1.40 reports 10.0.1.35 has opened data connection
Client 10.0.1.35 reports data position : 0
10.0.1.40 reports 10.0.1.35 has been accepted
Welcome son, you are number 1 (MAX 4)
Let's go!
Total data read = 45 Megs, BUF: 0M FREE = 34M startpos = 10M
End of data flow
Dropping children
Dropping child 10.0.1.35
All children dropped
Client says dad disconnected
Client says he has finished
Client has finished transfer
Busy clients: 0 -- connected : 1
Peer closed connection on socket 6
close_connection(6)
Busy clients: 0 -- connected : 0
All clients left, I quit
Total data sent = 48 Megs, in 2172 packets
Transfer time = 6.125 seconds, throughput = 7.881 Mbytes/second
The pipeline was emptied in 0.026 seconds
- Sending partition/filesystem/mount points informations...
+++ Running ka-deploy +++
Compiled : Aug 23 2007 12:58:29
ARGS=+ka-d-server+-s+kainstall1+-n+1+-e+(cd /tmp/ka-d6083 && tar c *)+
Server IP = 10.0.1.40
command = (cd /tmp/ka-d6083 & a x c \star)I want 1 clients
```

```
Socket 4 on port 30765 on node40.guibland.com ready.
Socket 5 on port 30764 on node40.guibland.com ready.
got UDP packet from 10.0.1.35
Session name matches
Sending UDP reply to 10.0.1.35
Accepting connection from 10.0.1.35
Clients : want_data 0 / connected 0
client says hello !
Client sends options
Client accepts data
Added client 10.0.1.35, daddy = 10.0.1.40
Accepting connection from 10.0.1.35
checking connection auth10.0.1.40 reports 10.0.1.35 has opened data connection
Client 10.0.1.35 reports data position : 0
10.0.1.40 reports 10.0.1.35 has been accepted
Welcome son, you are number 1 (MAX 4)
Let's go!
Total data read = 0 Megs, BUF: OM FREE = 34M startpos = OMEnd of data flow
Dropping children
Dropping child 10.0.1.35
All children dropped
Client says dad disconnected
Client says he has finished
Client has finished transfer
Busy clients: 0 -- connected : 1
Peer closed connection on socket 6
close_connection(6)
Busy clients: 0 -- connected : 0
All clients left, I quit
Total data sent = 0 Megs, in 1 packets
Transfer time = 0.016 seconds, throughput = 0.628 Mbytes/second
The pipeline was emptied in 0.027 seconds
WAITING node (partition/format)
- Sending Linux filesystem...
+++ Running ka-deploy +++
Compiled : Aug 23 2007 12:58:29
ARGS=+ka-d-server+-skainstall2+-n+1+-e+(cd /; tar --create --one-file-system --sparse /)+Server IP = 10.0.1.40
command = (cd /; tar --create --one-file-system --sparse /)I want 1 clients
Socket 4 on port 30765 on node40.guibland.com ready.
Socket 5 on port 30764 on node40.guibland.com ready.
got UDP packet from 10.0.1.35
Session name matches
Sending UDP reply to 10.0.1.35
Accepting connection from 10.0.1.35
Clients : want_data 0 / connected 0
client says hello !
Client sends options
Client accepts data
Added client 10.0.1.35, daddy = 10.0.1.40
Accepting connection from 10.0.1.35
```

```
checking connection auth10.0.1.40 reports 10.0.1.35 has opened data connection
Client 10.0.1.35 reports data position : 0
10.0.1.40 reports 10.0.1.35 has been accepted
Welcome son, you are number 1 (MAX 4)
Let's go!
Total data read = 621 Megs, BUF: 24M FREE = 10M startpos = 586MEnd of data flow
Dropping children
Dropping child 10.0.1.35
All children dropped
Client says dad disconnected
Client says he has finished
Client has finished transfer
Busy clients: 0 -- connected : 1
Peer closed connection on socket 6
close_connection(6)
Busy clients: 0 -- connected : 0
All clients left, I quit
Total data sent = 627 Megs, in 34011 packets
Transfer time = 127.140 seconds, throughput = 4.937 Mbytes/second
The pipeline was emptied in 1.549 seconds
```
# <span id="page-15-0"></span>**KA client side**

Just launch /mnt/ka/ka/status\_node.pl IPADD to get log of the KA client.

```
10.0.1.35> ------| Ka |---- Install starting...
10.0.1.35> Current session is -s kainstall1
10.0.1.35> Receiving partitions information...OK
10.0.1.35> Cleaning hard drive...
10.0.1.35> ==> /tmp/kacmd <==
10.0.1.35> Starting log server..
10.0.1.35>
10.0.1.35> ==> /tmp/ka_log-10.0.1.35-20071024-10h32 <==
10.0.1.35> OK
10.0.1.35> Device contains neither a valid DOS partition table, nor Sun, SGI or OSF disklab
10.0.1.35> Building a new DOS disklabel with disk identifier 0x59be1427.
10.0.1.35> Changes will remain in memory only, until you decide to write them.
10.0.1.35> After that, of course, the previous content won't be recoverable.
10.0.1.35>
10.0.1.35>
10.0.1.35> The number of cylinders for this disk is set to 1116.
10.0.1.35> There is nothing wrong with that, but this is larger than 1024,
10.0.1.35> and could in certain setups cause problems with:
10.0.1.35> 1) software that runs at boot time (e.g., old versions of LILO)
10.0.1.35> 2) booting and partitioning software from other OSs
10.0.1.35> (e.g., DOS FDISK, OS/2 FDISK)
10.0.1.35> Warning: invalid flag 0x0000 of partition table 4 will be corrected by w(rite)
10.0.1.35>
10.0.1.35> Command (m for help): The partition table has been altered!
```

```
10.0.1.35>
10.0.1.35> Calling ioctl() to re-read partition table.
10.0.1.35> Syncing disks.
10.0.1.35> Writing partition table for sda using fdisk...OK
10.0.1.35> Formatting /dev/sda5 as ext3...OK
10.0.1.35> Formatting /dev/sda1 as swap...OK
10.0.1.35> - Mounting /dev/sda5 as /mnt/disk/ ...... OK
10.0.1.35> ++++++++++++++++++++++++++
10.0.1.35> rootfs on / type rootfs (rw)
10.0.1.35> /proc on /proc type proc (rw)
10.0.1.35> none on /sys type sysfs (rw)
10.0.1.35> none on /proc/bus/usb type usbfs (rw)
10.0.1.35> /dev/ram3 on /tmp/stage2 type ext2 (rw)
10.0.1.35> /dev/sda5 on /mnt/disk type ext3 (rw,data=ordered)
10.0.1.35> ++++++++++++++++++++++++++
10.0.1.35> Linux copy is about to start
10.0.1.35> Server IP is 10.0.1.40
10.0.1.35> Buffers names :pipe
Total data received = 620 Megs (11.222 Mbytes/sec); BUF :0M End of data flow
10.0.1.35> Flushing buffers
10.0.1.35> Total data received = 627 Megs, in 434960 packets
10.0.1.35> Elapsed time = 128.482 seconds, throughput = 4.886 Mbytes/second
10.0.1.35> Syncing disks...OK
10.0.1.35> Linux copy done.
10.0.1.35> Creating excluded directories
10.0.1.35> - bootloader is grub --with=jfs --with=ata_piix (user choice and options)
10.0.1.35> - Removing duplicated dhcp cache
10.0.1.35> - Writing modprobe.conf
10.0.1.35> ********************
10.0.1.35> install scsi_hostadapter /sbin/modprobe aic7xxx; /sbin/modprobe ata_piix; /bin/t
10.0.1.35> alias eth0 eepro100
10.0.1.35> alias eth1 eepro100
10.0.1.35> ********************
10.0.1.35> - Remove ude network rules
10.0.1.35> removed '/mnt/disk/etc/udev/rules.d/61-net_config.rules'
10.0.1.35> - Running mkinitrd
10.0.1.35> Looking for default grub menu
10.0.1.35> - erase old initrd.img link
10.0.1.35> removed '/mnt/disk/boot/initrd.img'
10.0.1.35> initrd will be : /boot/initrd-2.6.22.9-desktop-1mdv.img
10.0.1.35> running: chroot /mnt/disk /sbin/mkinitrd -v -f --with=jfs /boot/initrd-2.6.22.9-
10.0.1.35> Looking for deps of module aic7xxx
10.0.1.35> scsi_transport_spi scsi_mod
10.0.1.35> Looking for deps of module scsi_transport_spi
10.0.1.35> scsi_mod
10.0.1.35> Looking for deps of module scsi_mod
10.0.1.35> skip dups
10.0.1.35> Looking for deps of module sd_mod
10.0.1.35> scsi_mod
10.0.1.35> Looking for deps of module scsi_wait_scan
10.0.1.35> scsi_mod
10.0.1.35> Looking for deps of module ext3
10.0.1.35> jbd
```

```
10.0.1.35> Looking for deps of module jbd
10.0.1.35> Looking for deps of module jfs
10.0.1.35> Using modules: /lib/modules/2.6.22.9-desktop-1mdv/kernel/drivers/scsi/scsi_mod.
10.0.1.35> Using /tmp as temporary directory.
10.0.1.35> /sbin/nash -> /tmp/initrd.tG1408/bin/nash
10.0.1.35> /lib/modules/2.6.22.9-desktop-1mdv/kernel/drivers/scsi/scsi_mod.ko.gz: 60.6%
10.0.1.35> /lib/modules/2.6.22.9-desktop-1mdv/kernel/drivers/scsi/scsi_transport_spi.ko.gz: 63.1%
10.0.1.35> /lib/modules/2.6.22.9-desktop-1mdv/kernel/drivers/scsi/aic7xxx/aic7xxx.ko.gz: 61.4%
10.0.1.35> /lib/modules/2.6.22.9-desktop-1mdv/kernel/drivers/scsi/sd_mod.ko.gz: 60.2%
10.0.1.35> /lib/modules/2.6.22.9-desktop-1mdv/kernel/drivers/scsi/scsi_wait_scan.ko.gz: 77.3%
10.0.1.35> /lib/modules/2.6.22.9-desktop-1mdv/kernel/fs/jbd/jbd.ko.gz: 60.5%
10.0.1.35> /lib/modules/2.6.22.9-desktop-1mdv/kernel/fs/ext3/ext3.ko.gz: 53.9%
10.0.1.35> /lib/modules/2.6.22.9-desktop-1mdv/kernel/fs/jfs/jfs.ko.gz: 51.4%
10.0.1.35> Loading module scsi_mod.ko
10.0.1.35> Loading module scsi_transport_spi.ko
10.0.1.35> Loading module aic7xxx.ko
10.0.1.35> Loading module sd_mod.ko
10.0.1.35> Loading module scsi_wait_scan.ko
10.0.1.35> Loading module jbd.ko
10.0.1.35> Loading module ext3.ko
10.0.1.35> Loading module jfs.ko
10.0.1.35> /usr/sbin/resume -> /tmp/initrd.tG1408/bin
10.0.1.35> Contents of RCFILE:
10.0.1.35> #!/bin/nash
10.0.1.35>
10.0.1.35> echo "Loading scsi_mod.ko module"
10.0.1.35> insmod /lib/scsi_mod.ko
10.0.1.35> echo "Loading scsi_transport_spi.ko module"
10.0.1.35> insmod /lib/scsi_transport_spi.ko
10.0.1.35> echo "Loading aic7xxx.ko module"
10.0.1.35> insmod /lib/aic7xxx.ko
10.0.1.35> echo "Loading sd_mod.ko module"
10.0.1.35> insmod /lib/sd_mod.ko
10.0.1.35> echo "Loading scsi_wait_scan.ko module"
10.0.1.35> insmod /lib/scsi_wait_scan.ko
10.0.1.35> echo "Loading jbd.ko module"
10.0.1.35> insmod /lib/jbd.ko
10.0.1.35> echo "Loading ext3.ko module"
10.0.1.35> insmod /lib/ext3.ko
10.0.1.35> echo "Loading jfs.ko module"
10.0.1.35> insmod /lib/jfs.ko
10.0.1.35> echo Mounting /proc filesystem
10.0.1.35> mount -t proc /proc /proc
10.0.1.35> echo Mounting sysfs
10.0.1.35> mount -t sysfs none /sys
10.0.1.35> echo Creating device files
10.0.1.35> mountdev size=32M,mode=0755
10.0.1.35> mkdevices /dev
10.0.1.35> echo Creating root device
10.0.1.35> mkrootdev /dev/root
10.0.1.35> resume
10.0.1.35> echo 1 > /sys/power/suspend2/do_resume
10.0.1.35> echo 1 > /sys/power/tuxonice/do_resume
```

```
10.0.1.35> echo Mounting root filesystem /dev/root with flags relatime
10.0.1.35> mount -o relatime --ro -t ext3 /dev/root /sysroot
10.0.1.35> echo Switching to new root
10.0.1.35> switchroot --movedev /sysroot
10.0.1.35> echo Initrd finished
10.0.1.35> First drive will be: /dev/sda
10.0.1.35> Installation finished. No error reported.
10.0.1.35> This is the contents of the device map /boot/grub/device.map.
10.0.1.35> Check if this is correct or not. If any of the lines is incorrect,
10.0.1.35> fix it and re-run the script 'grub-install'.
10.0.1.35>
10.0.1.35> (hd0) /dev/sda
10.0.1.35> (hd1) /dev/sdb
10.0.1.35> umount: /mnt/disk/dev: not mounted
10.0.1.35> Umounting /dev/sda5...OK
10.0.1.35> AUTH not understood
10.0.1.35> Local directory now /tmp
exec lsmod
10.0.1.35> <console>
10.0.1.35> <console>
10.0.1.35> <console> exec lsmod
10.0.1.35> Module Size Used by
10.0.1.35> aic7xxx 167992 0
10.0.1.35> scsi_transport_spi 22432 1 aic7xxx
10.0.1.35> ata_piix 12228 0
10.0.1.35> libata 109424 1 ata_piix
10.0.1.35> sr_mod 15044 0
10.0.1.35> sd_mod 25888 0
10.0.1.35> scsi_mod 124908 5 aic7xxx,scsi_transport_spi,libata,sr_mod,sd_mod<br>124908 5 aic7xxx,scsi_transport_spi,libata,sr_mod,sd_mod
10.0.1.35> loop 14212 0
10.0.1.35> jfs 176708 0
10.0.1.35> xfs 528088 0
10.0.1.35> reiserfs 247908 0
10.0.1.35> ext3 118824 0
10.0.1.35> jbd 50184 1 ext3
10.0.1.35> vfat 10816 0
10.0.1.35> nls_iso8859_1 4672 0
10.0.1.35> nls_cp437 6304 0
10.0.1.35> fat 45980 1 vfat<br>10.0.1.35> isofs 31452 0
10.0.1.35> isofs 31452 0
10.0.1.35> piix 9060 0 [permanent]
10.0.1.35> ide_cd 35488 0
10.0.1.35> ide_disk 14496 0
10.0.1.35> ide_core 99396 3 piix,ide_cd,ide_disk
10.0.1.35> af_packet 17960 0
10.0.1.35> eepro100 28432 0
10.0.1.35> mii 5376 1 eepro100
10.0.1.35> usbkbd 6304 0
10.0.1.35> uhci_hcd 22736 0
10.0.1.35> usbcore 113928 3 usbkbd,uhci_hcd
```